## **GIGABYTE**

Aivia

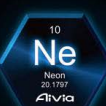

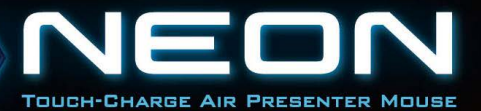

**CONTROL** 

## **Содержание**

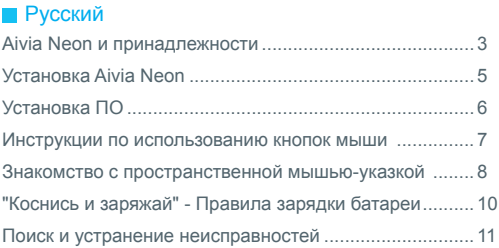

## **Aivia Neon и принадлежности**

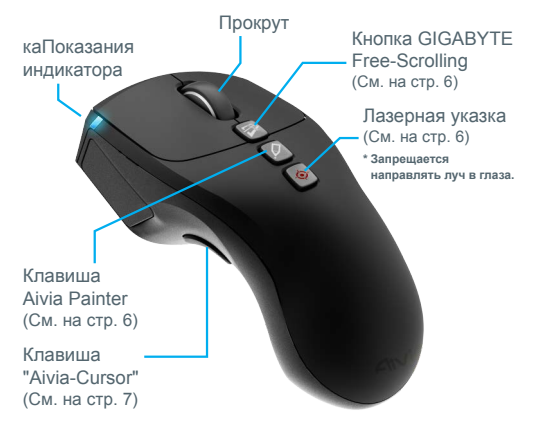

Беспроводная мышь-указка Aivia Neon

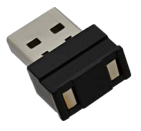

Портативный наноприемник и зарядное устройство (См. на стр. 8)

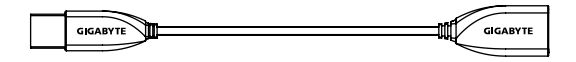

Сумка

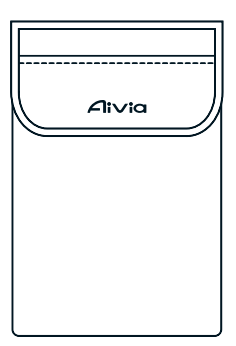

Салфетка

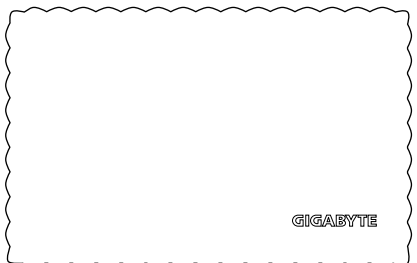

## **Установка Aivia Neon**

**Подключите приемник**

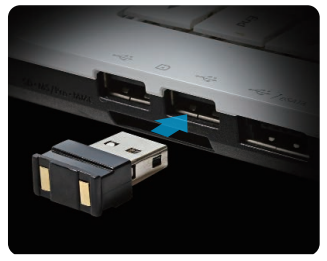

Подключите наноприемник к USB порту.

### **Включите питание Aivia Neon**

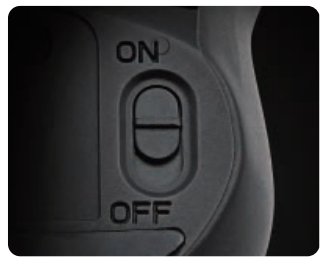

Установите переключатель питания в положение On (Вкл.). Проверьте показания индикатора.

Синий индикатор горит в течение 5 секунд. Красный индикатор означает, что батарея разряжена.

## **Установка ПО**

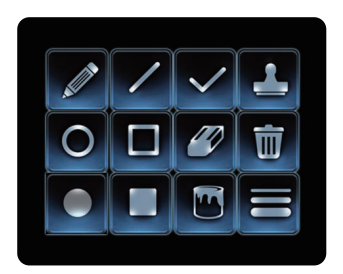

- Установите ПО Aivia Painter для улучшения качества работы и использования функции Aivia Painter.
- Для выполнения установки следуйте инструкциям на экране.

Если не установлено программное обеспечение, при нажатии на кнопку Aivia Painter в Microsoft PowerPoint будет активирован режим шариковой ручки, а при повторном нажатии этот режим будет отключен.

\* Внимание! Это может привести к активации различных функций в различных программах.

Для загрузки ПО Aivia Painter перейдите по ссылке: http://www.gigabyte.com/products/product-page.aspx?pid=4423

Кроме ПО, здесь находятся учебные пособия, советы по устранению неисправностей и руководство по использованию Aivia Neon. Дополнительная информация представлена на форуме Aivia:

http://www.aivia.gigabyte.com/pages/index.aspx

## **Инструкции по использованию кнопок**

#### **мыши**

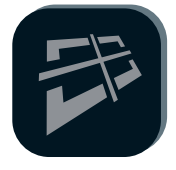

#### **Технология GIGABYTE Free-Scrolling**

Эта функция напоминает панорамное колесико, которое облегчает просмотр вебстраниц и повышает эффективность работы. Нажмите на эту кнопку для перемещения веб-страницы или файла влево, вправо, вверх или вниз.

\*Требуется установка программного обеспечения Aivia Painter для активации некоторых программ.

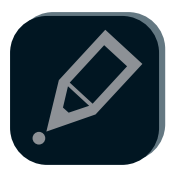

#### **Кисть Aivia**

Нажмите на кнопку Aivia Painter, чтобы активировать функцию Aivia Painter. Удерживая левую кнопку мыши, можно рисовать на любых документах и вебстраницах. Для отключения функции снова нажмите на эту кнопку.

- \* Требуется установка программного обеспечения Aivia Painter.
- \* Рекомендуется при работе включать режим «aircursor».
	- (См. на стр. 7)
- \* Если не установлено ПО Aivia Painter, при нажатии на кнопку Aivia Painter поочередно активируются функции Ctrl+P и Ctrl+A. Это позволит использовать функцию шариковой ручки в Microsoft PowerPoint (в полноэкранном режиме), однако могут активироваться и другие функции в зависимости от условий.

#### **Лазерная указка**

Эту функцию можно использовать при включении мыши. Для этого не требуется подключать адаптер к компьютеру!

\* Не направляйте лазерный луч в глаза себе или другим людям!

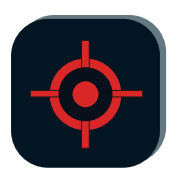

## **Знакомство с пространственной мышью-указкой**

При поднятии мыши Aivia Neon с поверхности автоматически включается режим указки. Чтобы отключить режим указки, снова поместите мышь на поверхность.

#### **Клавиша "Air-Cursor"**

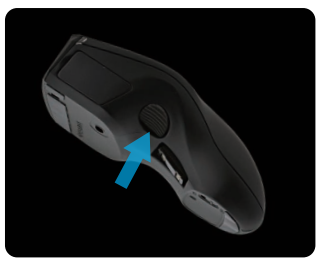

Перемещение курсора: Нажмите на клавишу "air-cursor", чтобы интуитивно перемещать курсор, вращая кистью руки. Постоянный режим "air-cursor": Дважды щелкните клавишу "air-cursor" для поддержки активности курсора.

#### **Советы по использованию**

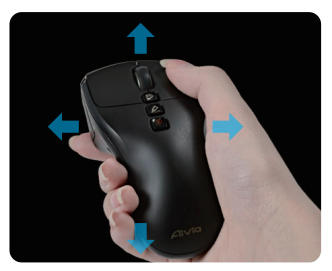

Aiva Neon распознает движения пользователя в пространстве и соответственно перемещает курсор.

- Для перемещения курсора вращайте кистью, а не всей рукой.
- Левая и правая кнопка работают так же, как и в обычной мыши.
- С помощью прокрутки можно переходить с одной страницы на другую в режиме указки.

## **"Коснись и заряжай" - Правила зарядки батареи**

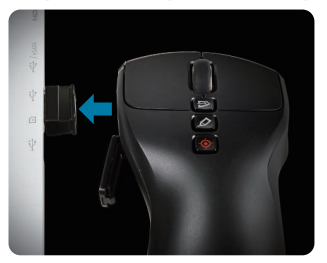

#### Шаг 1:

Откройте крышку батареи и подсоедините наноприемник USB. Индикатор начинает мигать, указывая на то, что выполняется зарядка батареи.

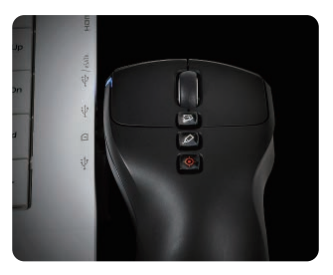

Шаг 2:

Заряжайте мышь до тех пор, пока не перестанет мигать красный индикатор. Полного заряда хватает для работы мыши более 1 месяца!

## **Поиск и устранение неисправностей**

- Если мышь не работает, выключите и снова включите ее. Также проверьте подключение к наноприемнику.
- Радиочастотные помехи могут нарушить работу Aivia Neon. Проверьте, не находятся ли рядом беспроводные устройства, такие как беспроводные телефоны, беспроводные компьютерные клавиатуры или мыши, или аналогичные устройства. Если такие устройства имеются, переместите их в другое место или отключите.
- Внезапные перепады температуры могут нарушить работу курсора. Поместите мышь на стол на 5 секунд для оптимизации положения мыши.
- Если не установлено ПО Aivia Painter, при нажатии на кнопку Aivia Painter поочередно активируются функции Ctrl+P и Ctrl+A. Это позволит использовать функцию шариковой ручки в Microsoft PowerPoint (в полноэкранном режиме), однако может активироваться принтер и другие функции в зависимости от условий.

# **GIGABYTE**

@ 2012 GIGAYBTE, All rights reserved, GIGABYTE, the GIGABYTE logo, and other GIGABYTE marks are owned by GIGABYTE and may be registered. All other trademarks are property of their respective owners. GIGABYTE assumes no responsibility for any errors that may appear in this manual. Information contained herein is subject to change without notice.